**الواجهة الرئيسية لبرنامج الورد عند بدء التشغيل:**

تتضـــمن الواجهة الرئيســية لبرنامج الورد جزئين أســـاســيين الجزء الأول باللون الأزرق من جهة اليســار ويظهر فزها الملفات التي تم التعامل معها مؤخرا حزث تظهر تحت االسمممم Recent كما ويظهر اسممفل هذا الجزءِ الأمر Open Other Document فيما لو أراد المستخدم فتح مستند اخر عدا المستخدمة مؤخرا .

اما الجزء الاخر باللون الأبيض فيتضمن خياران اساسيان للمستخدم وهما انشـاء مستند فارغ blank) (document او استخدام احدى قوالب الورد الجاهزة (templets ) والتي تظهر بتخصصات عدة منها ( التعليم – الإعلان – إدارة الاعمال …. الخ) .

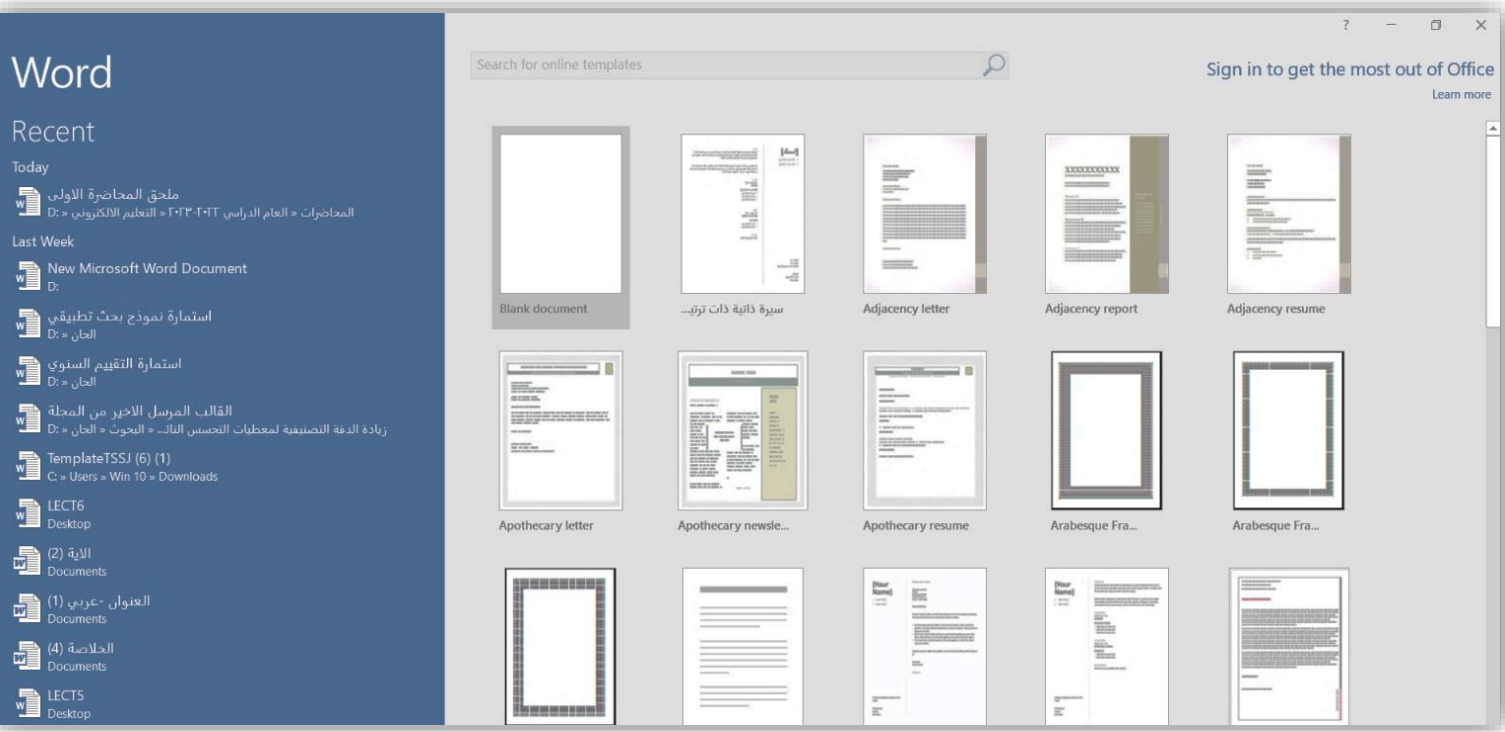

قائمة ملف File: تتضمه قائمة ملف العديد مه األوامر التي تتعلق مستند الورد منها : الامر Info : حيث تكمن أهمية هذا الايعاز في التعرف على خصائص الملف الحالي من حيث الحجم وعدد الكلمات والوقت المستغرق في تحريره وتاريخ انشاءه وتاريخ اخر تعديل والخ .

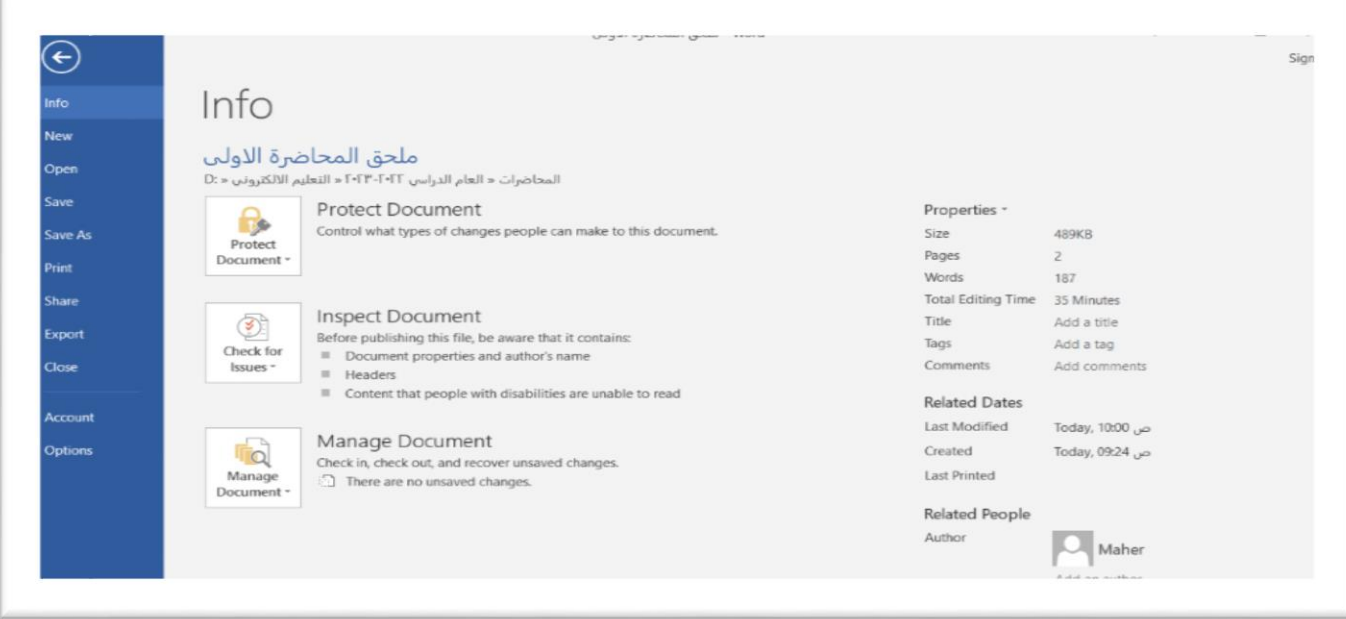

الامر save as (F12): ويعني انشاء نسخة من المستند الحالي اما في نفس موقعه مع الانتباه الى تغيير اسم الملف او في موقع اخر عند اختيار هذا الامر تظهر نافذه يتم من خلالها تحديد موقع الخزن واسم الملف ونوعه حيث يمكن ان نحفظ نسخة الملف بصيغ مختلفة مثلا كنسخة pdf او كملف ورد والخ .

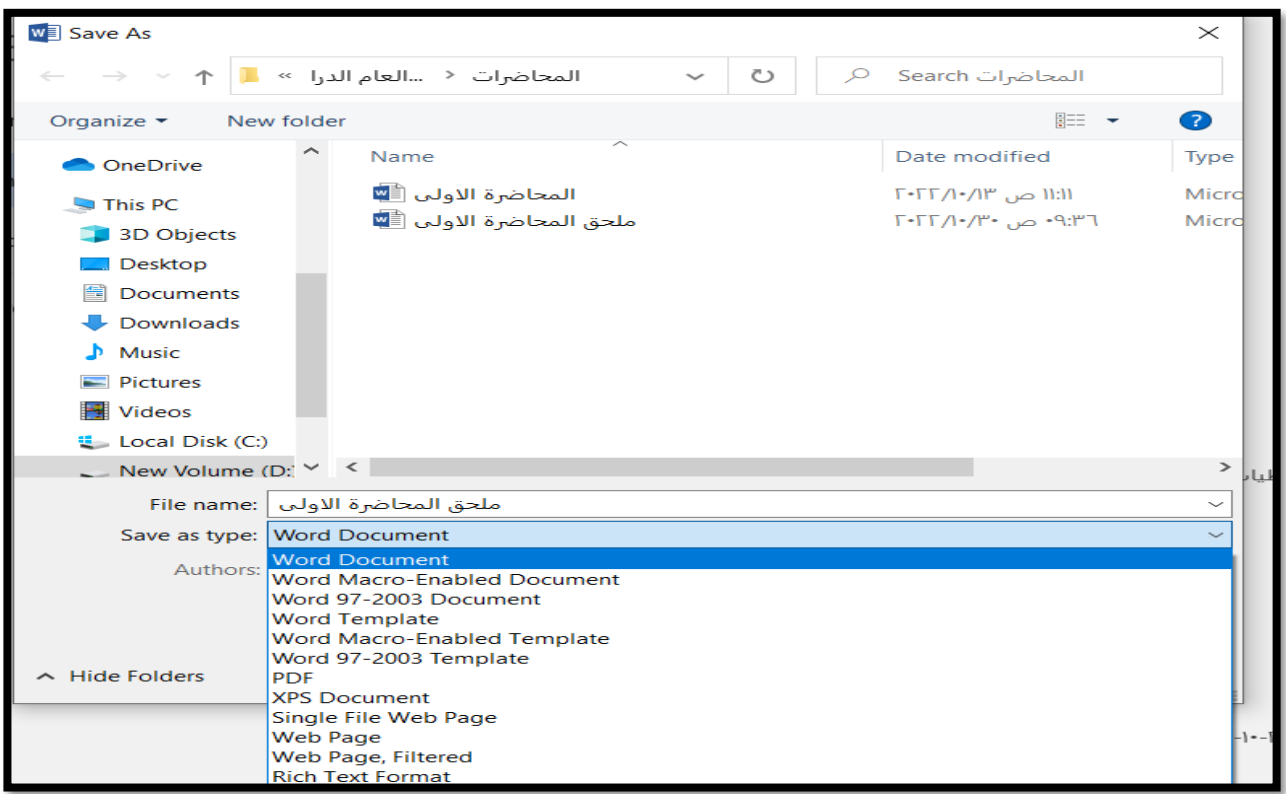

- االمر Close ) W + Ctrl (: ويعني اغال الملف الحالي .
- االمر Export: ويعني تصدير الملف الى برامج اخرى مثال تصديره كنسخة pdf .
	- الامر Ctrl + P) Print) : ويعني طباعة الملف الحالي .